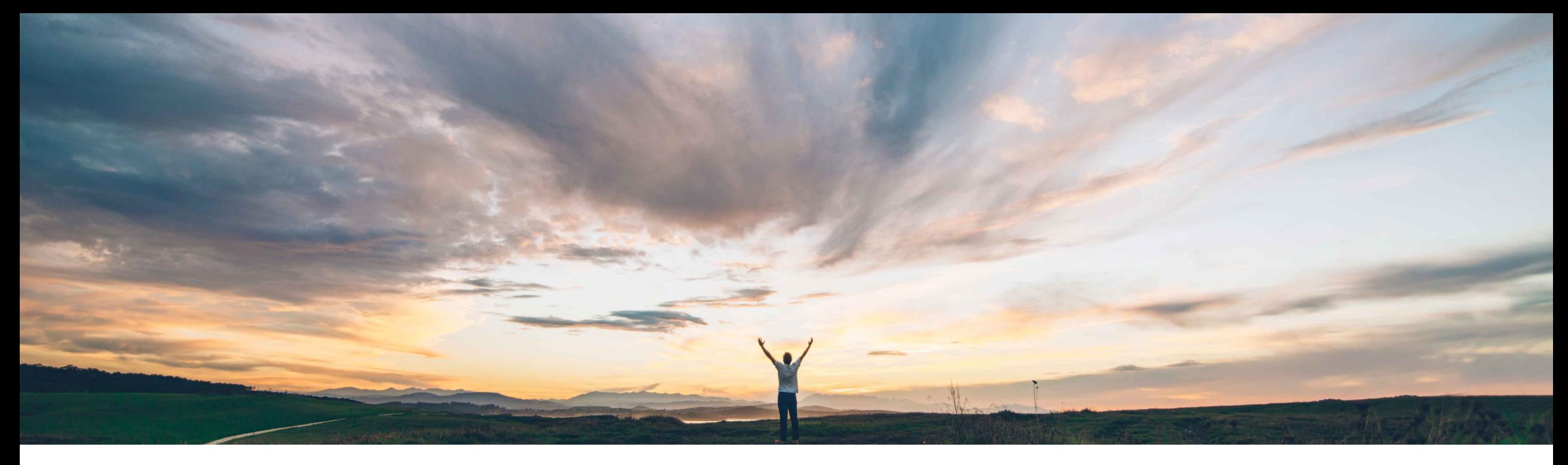

SAP Ariba

# **Feature at a glance**

Roberto Valdovinos, SAP Ariba **Extend order confirmation and ship notice control keys to all Ariba Network users**

CONFIDENTIAL

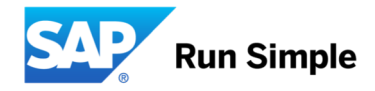

**Geographic relevance** Global

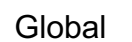

Introducing: **Extend order confirmation and ship notice control keys to all Ariba Network users**

#### **Customer challenge**

Customers who do not have the SCC entitlement are not able to use the Confirmation Control Keys for Order Confirmation and Ship Notices. The same applies to the Order Confirmation Tolerances.

Control Keys are a valuable feature for customers, independent of whether they are procuring indirect materials or direct materials, in order to control expected behavior on supplier creation of the order confirmation and the ship notice for specific documents.

### **Meet that challenge with SAP Ariba**

Extension of the confirmation and ship notice control keys and confirmation tolerances to all Ariba Network.

Control Keys allow you to override default business rules at an line item level.

Tolerances for Quantity, Price and Delivery dates can also be defined for Order Confirmation.

### **Experience key benefits**

Ability to leverage purchase order (line item level) transmitted controls across the Network to drive process orchestration.

### **Solution area**

Operational Procurement / Ariba Network

#### **Implementation information**

This feature is "off" by default for customer without the SAP Ariba Supply Chain Collaboration entitlement. To enable this feature, please submit a Service Request to have this feature turned on for you.

© 2018 SAP SE or an SAP affiliate company. All rights reserved. CONFIDENTIAL 2 For buyers without SAP Ariba Supply Chain Collaboration entitlement, this feature requires the Ariba Network **Enforce Control Keys for All Suppliers** entitlement

#### **Prerequisites and Limitations**

Note: SAP Ariba Cloud Integration will add Control keys *"not allowed*" for order confirmation and ship notice to the order line items in the cXML when no confirmation control information is sent by the ERP.

Introducing: **Extend order confirmation and ship notice control keys to all Ariba Network users**

### **Order confirmation and Shipment Notice control keys**

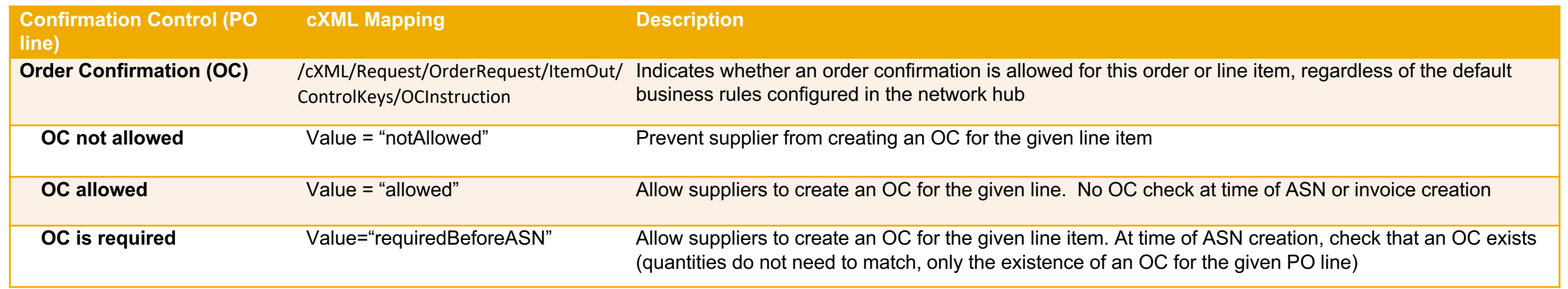

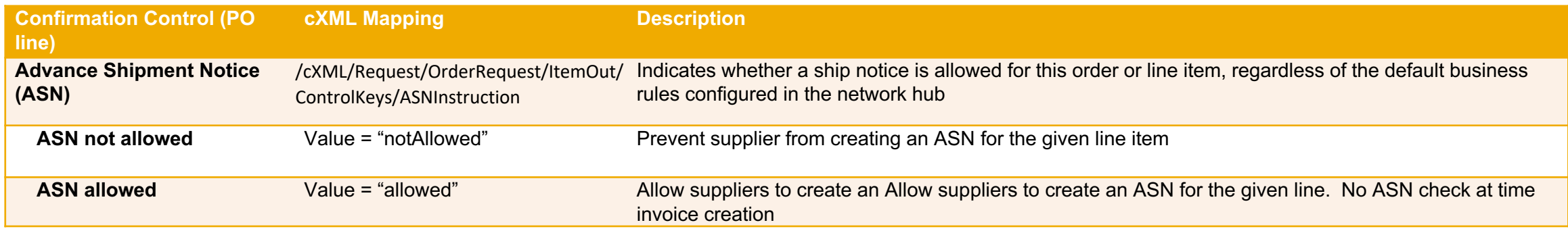

Introducing: **Extend order confirmation and ship notice control keys to all Ariba Network users**

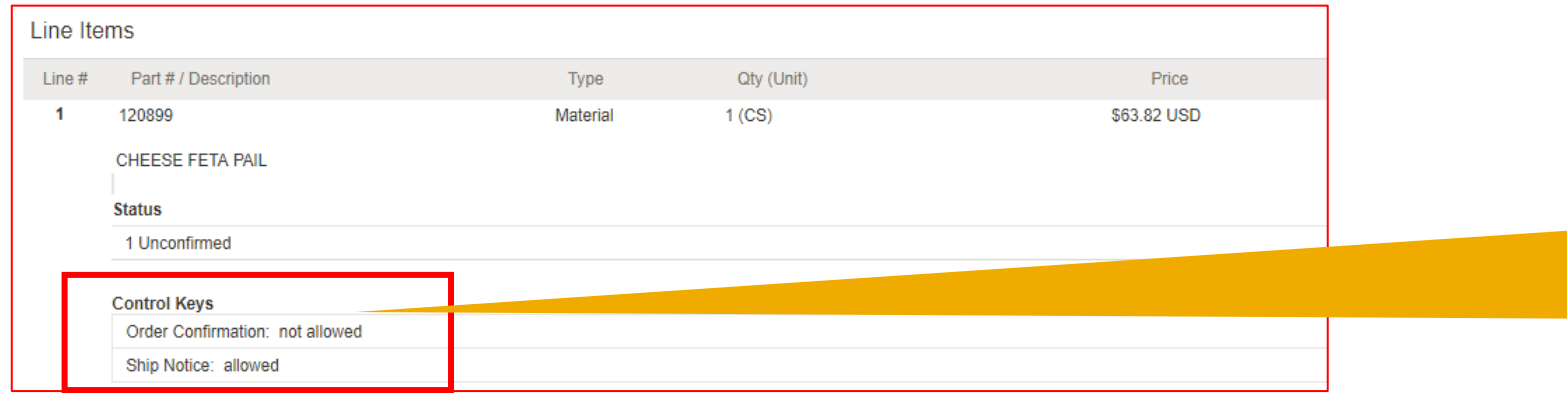

#### **Purchase Order details**

The control key information are shown in the line item details in an separate info box

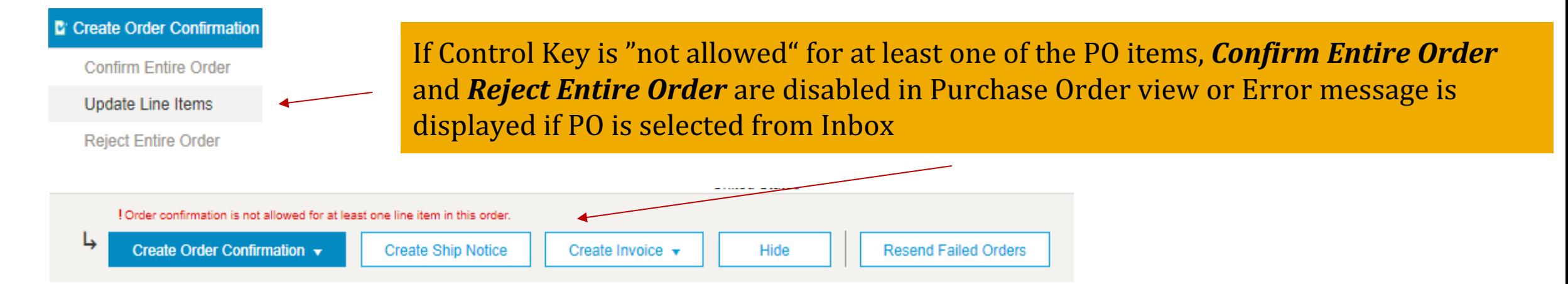

and the state of the

Introducing: **Extend order confirmation and ship notice control keys to all Ariba Network users**

### **Purchase Order details view**

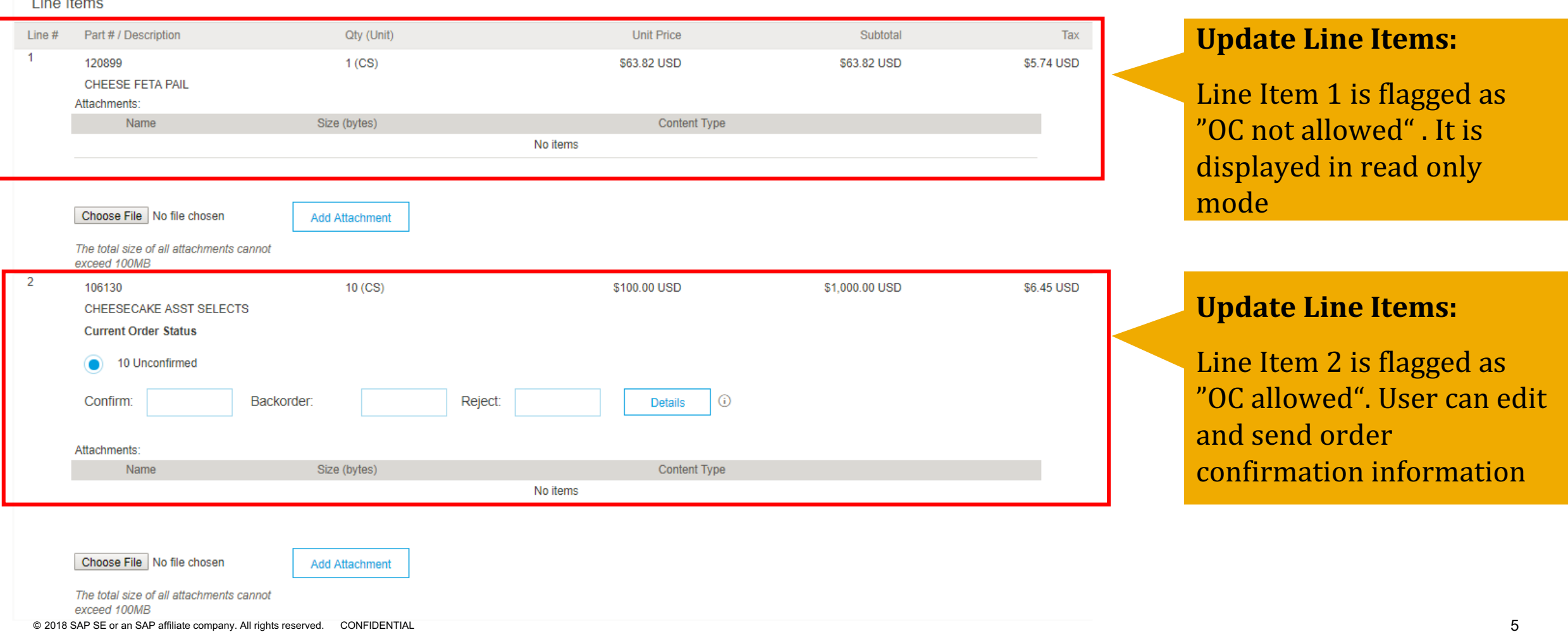

Introducing: **Extend order confirmation and ship notice control keys to all Ariba Network users**

# **Create Ship Notice**

If Control Key value="requiredBeforeASN" for all the PO items, *Create Ship Notice* is disabled in Purchase Order view or Error message is displayed if PO is selected on Inbox

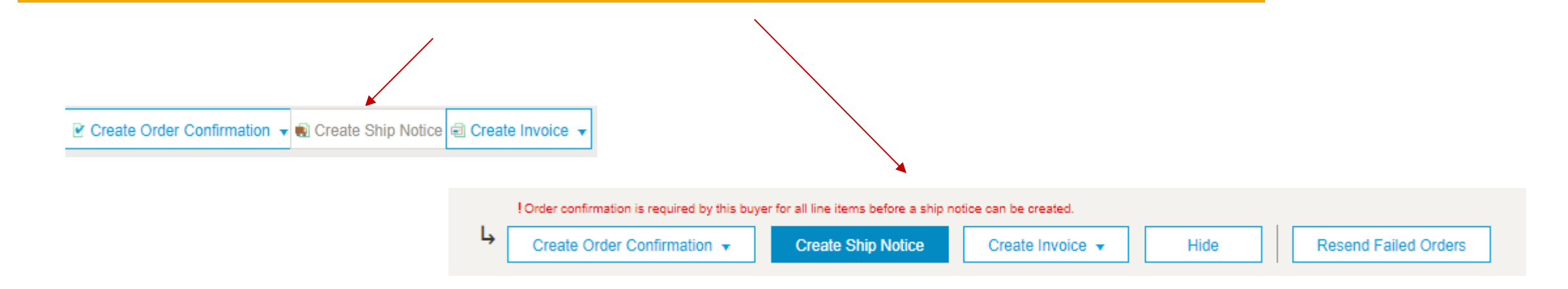

If Control Key value="requiredBeforeASN" for some, but not all the PO items, Create Ship Notice page will not show the line items that require confirmation before ASN.

Introducing: **Extend order confirmation and ship notice control keys to all Ariba Network users**

### **Order confirmation tolerances**

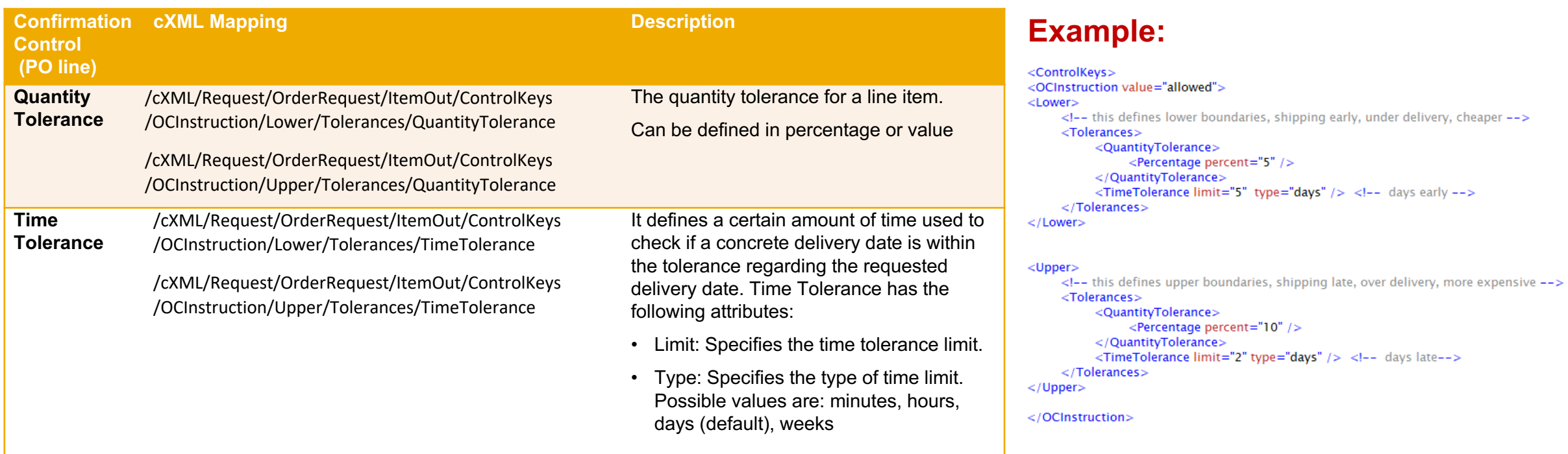

Introducing: **Extend order confirmation and ship notice control keys to all Ariba Network users**

#### **Quantity tolerance error message**

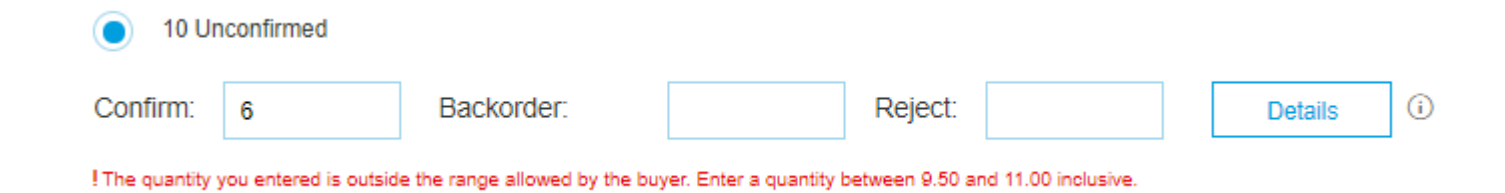

#### **Delivery date tolerance error message**

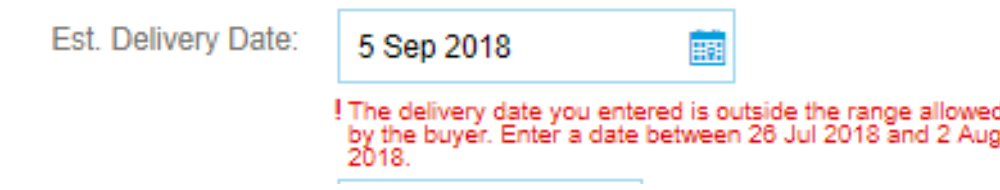

Introducing: **Extend order confirmation and ship notice control keys to all Ariba Network users**

# **Advanced Shipment Notice tolerances (already available)**

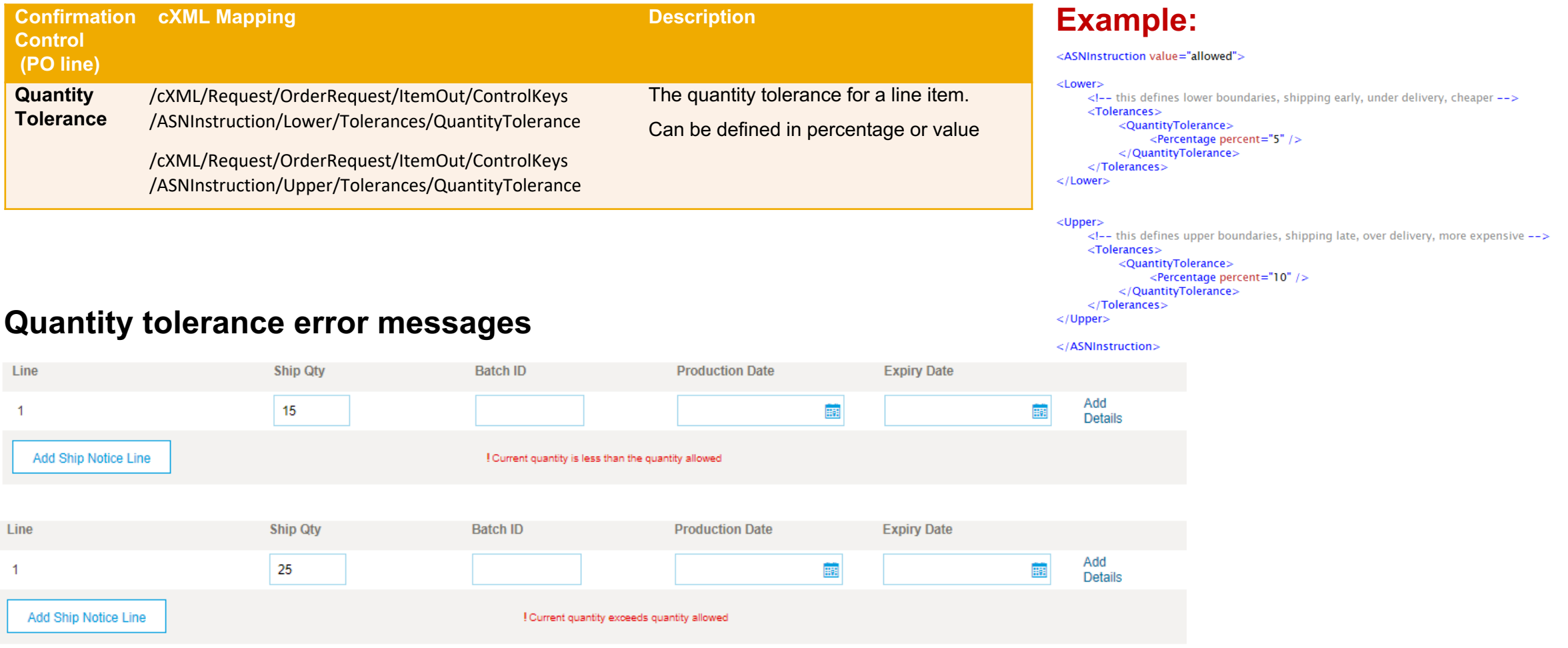